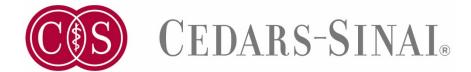

## CS-Link Physician Efficiency Training – Online Courses

## To access the course collection:

- 1. Log in to the Cedars-Sinai Service Center.
- 2. Search Service Center for "CS-Link Physician Efficiency Training CME"
- 3. Select the lesson of interest and follow the prompts to complete the course
- 4. To claim CME credit, be sure to complete the evaluation at the end of the course. Earned credit will be uploaded to your CME Portal account once per month.